## **Paso 13.- Guía para que el MS registre atención médica recibida y continúe atención al paciente**

## Usuarios: Médico Subrogado

Cuando el paciente regresa de la Unidad Medica a la que se le envió, después da haber sido atendido, se presenta con el médico subrogado, quien deberá accesar el Portal para registrar el resumen de datos clínicos, diagnostico, síntesis de evolución, tratamiento instituido y recomendaciones médicas.

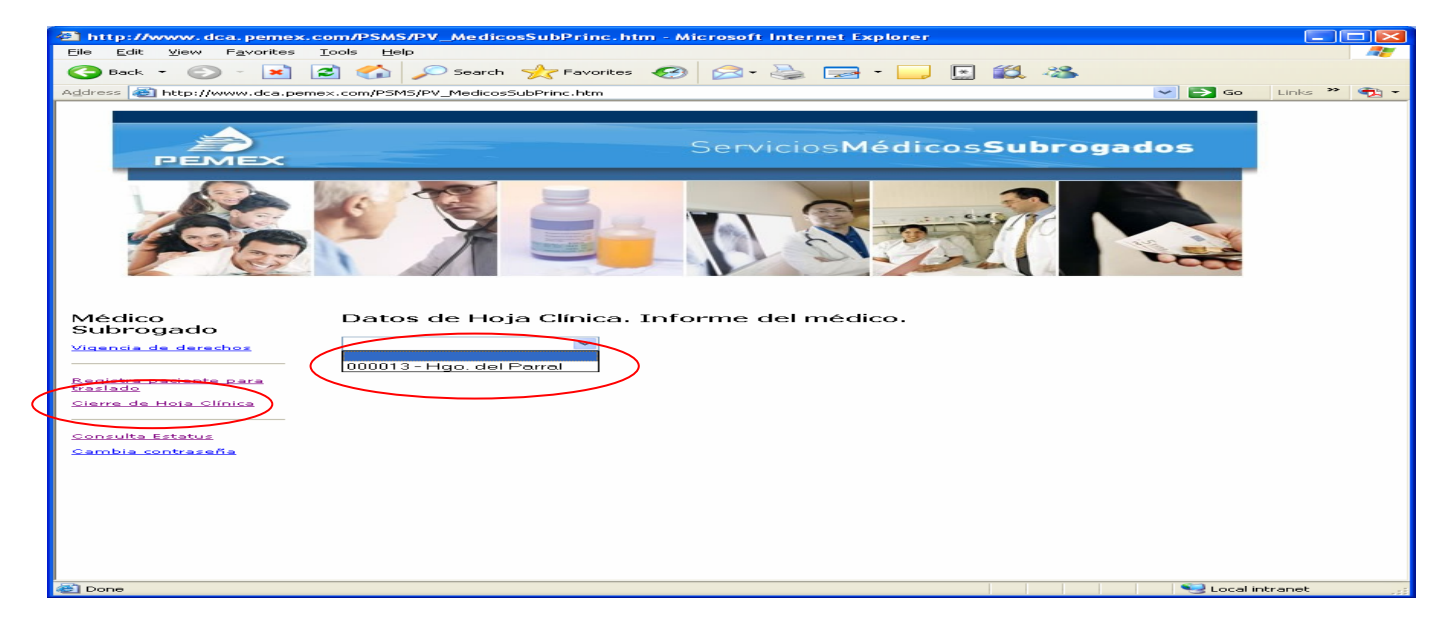

Para ello deberá seleccionar la opción Cierre de hoja clínica, presentándose la lista de folios de los cuales elegirá el que corresponda al paciente que esta atendiendo, presentándose la pantalla siguiente.

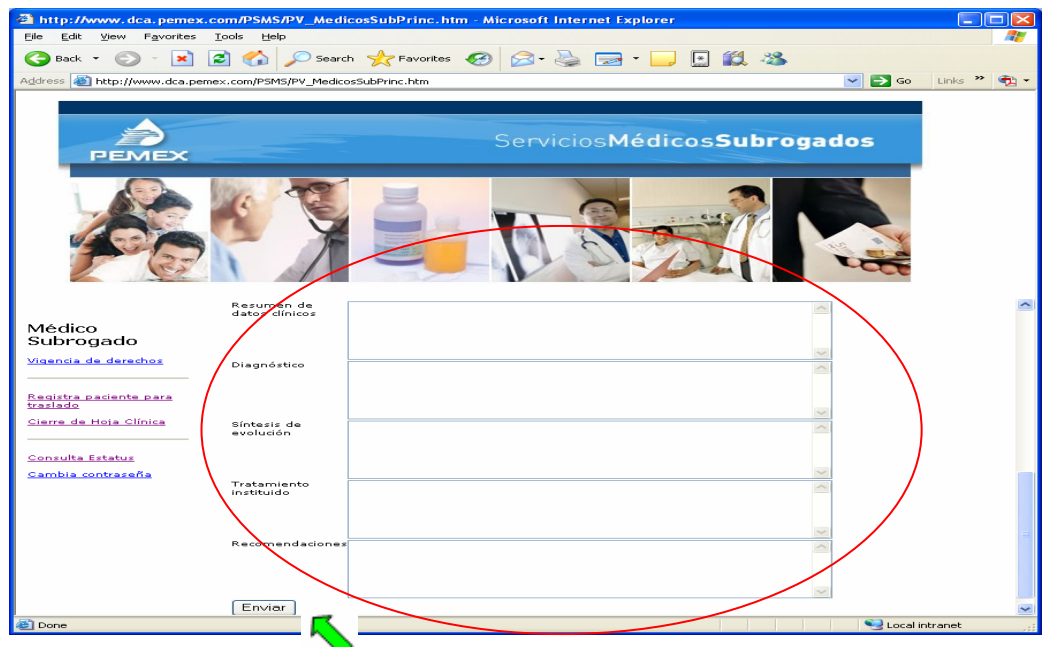

Con la información clínica entregada por el paciente y que fue remitida por la Unidad Médica a la cual fue enviado el paciente, procederá a registrar lo correspondiente, en los apartados: datos clínicos, diagnostico, síntesis de evolución, tratamiento instituido y recomendaciones médicas.

Para concluir con el proceso, deberá dar clic en el botón Enviar